# USER MANUAL

**VERSION 1.3** 

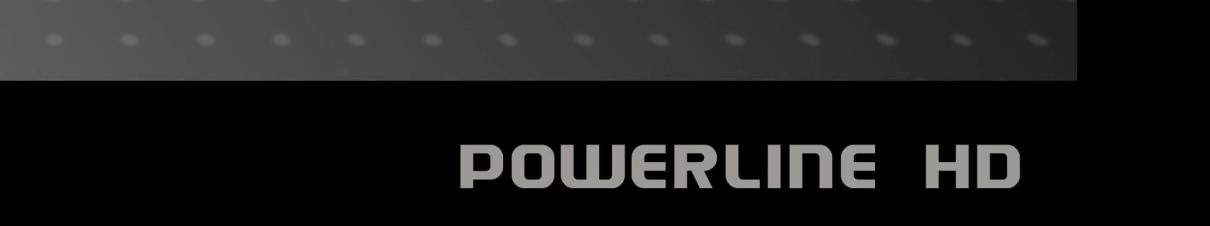

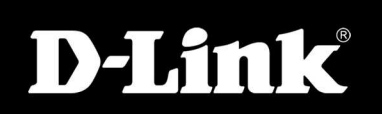

# **Inhaltsverzeichnis**

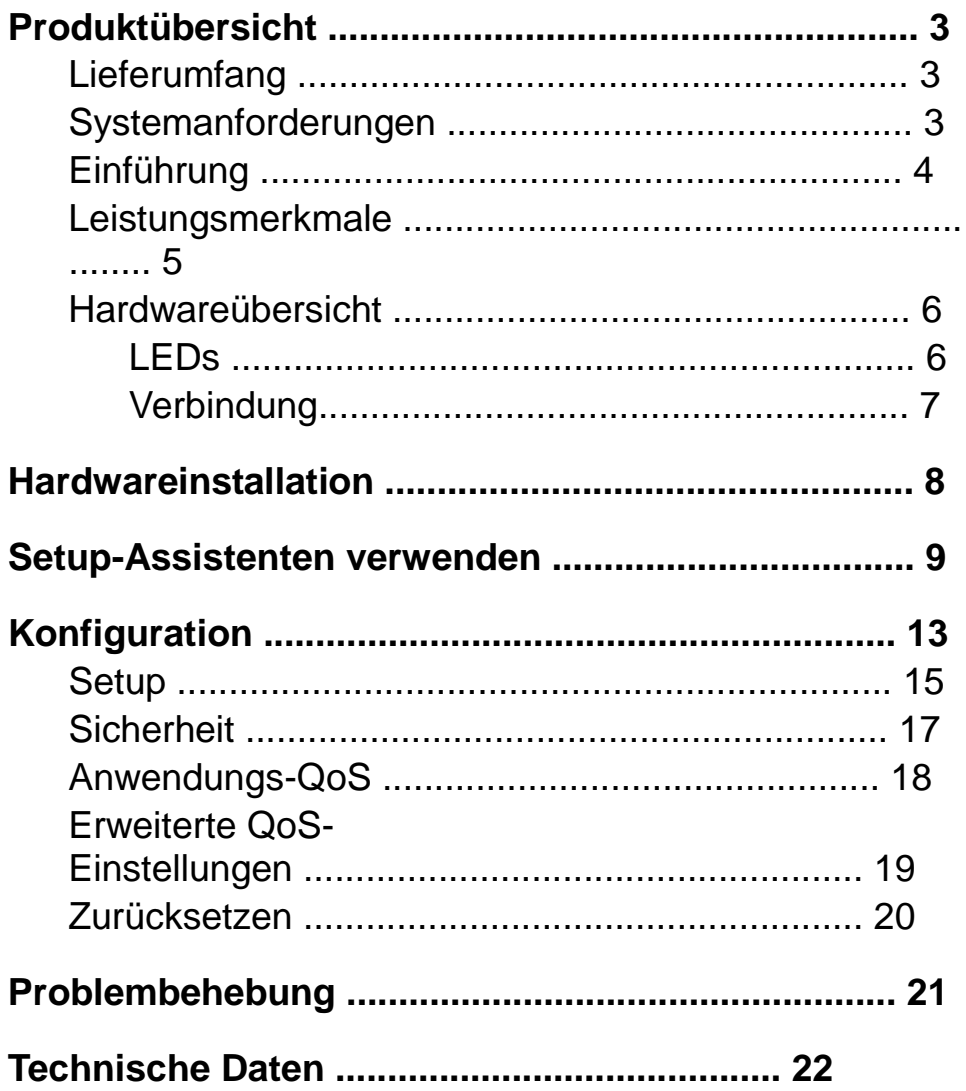

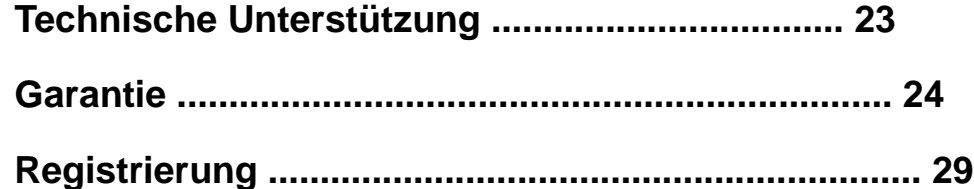

# **Lieferumfang**

- Powerline HD-Ethernetadapter für den D-Link DHP-300
- CAT5-Ethernetkabel
- CD-ROM mit Handbuch und Software
- Kurzanleitung für die Installation

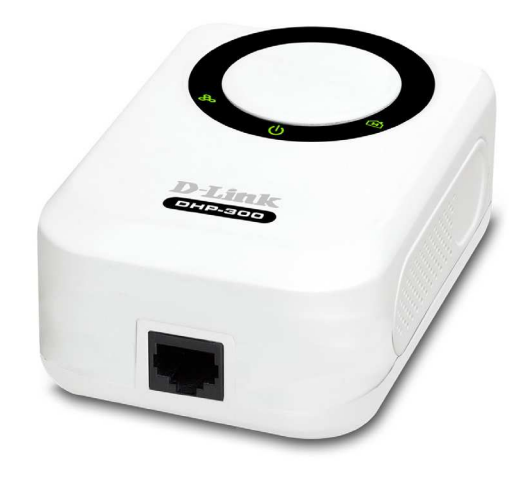

# **Systemanforderungen**

- Windows® Vista™, XP (Service Pack 2) oder 2000 (Service Pack 4)
- PC mit 233 MHz-Prozessor, 64 MB Speicher
- Ethernetadapter (100 Mbit/s)

# **Einführung**

D-Link kündigt einen schnellen 200 Mbit/s Powerline HD-Ethernetadapter an, mit dem Sie Ihre Heimcomputer, Netzwerkgeräte und Spielkonsolen über das Stromnetz vernetzen können, das überall in Ihrem Haus vorhanden ist. So haben Sie die Möglichkeit Internetanschlüsse und Drucker gemeinsam zu nutzen, Dateien zu übertragen, vernetzt zu spielen und vieles mehr. Dadurch können zwei Computer mit 10/100Base-T-Adapter über das Stromnetz miteinander verbunden werden.

### **Leistungsmerkmale**

- **Bereitstellung einer Ethernet-to-Powerline-Verbindung**
- **Schnelle Übertragungsrate von bis zu 200 Mbit/s**
- **Ein 10/100-Ethernetanschluss**
- **Plug & Play, einfache Installation**
- **Einfach bedienbare Management-Software**
- **Konfigurierbare QoS-Einstellungen für Videostreaming, VoIP und Spiele**
- **Konfigurierbare Sicherheitsverschlüsselung**
- **Firmware-Upgrade-Support**

### **Hardware-Übersicht LEDs**

#### **Betriebsanzeige**

Die Anzeige leuchtet dauerhaft, wenn das Gerät betriebsbereit ist.

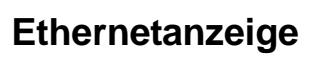

Die Anzeige leuchtet dauerhaft, wenn am Ethernetanschluss eine Verbindung besteht. Eine blinkende LED zeigt Datenübertragungsverkehr an.

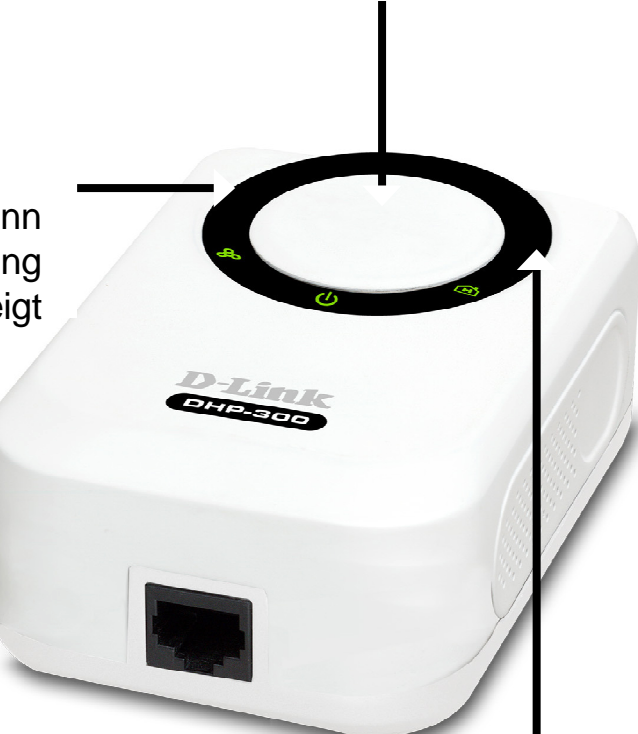

#### **Powerline-Anzeige**

Die Anzeige leuchtet dauerhaft, wenn das Gerät ein anderes Powerline-Gerät im Netzwerk erkannt hat.

# **Hardware-Übersicht Verbindung**

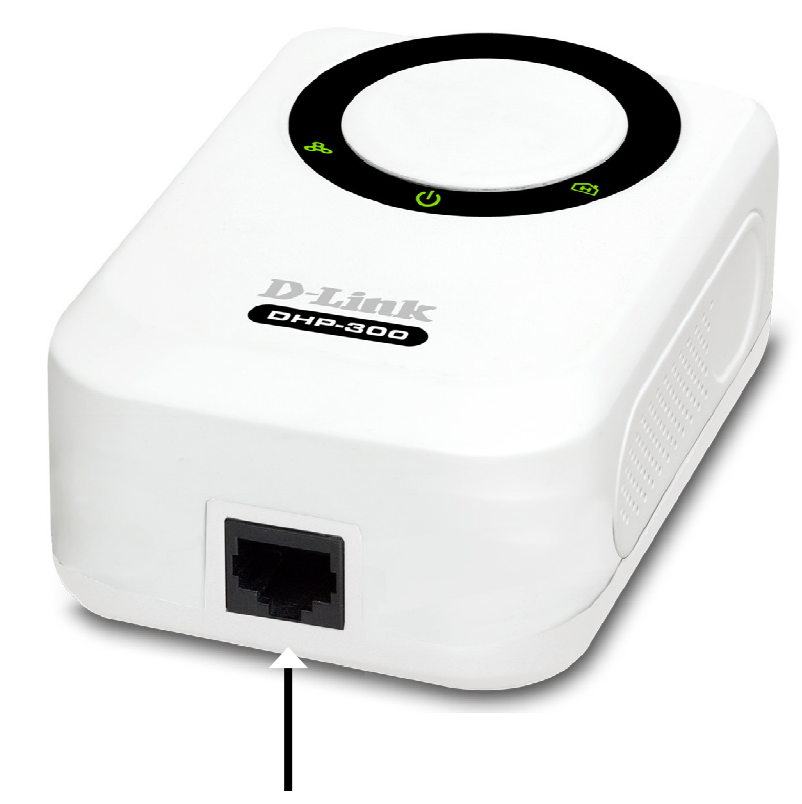

**Ethernet** 

Verbinden Sie das CAT5-Ethernetkabel mit dem DHP-300-Ethernetanschluss

-

### **Hardwareinstallation**

#### **Stromversorgung**

Schließen Sie den DHP-300 an eine Steckdose an.

**Hinweis:** Wenn das Gerät korrekt mit der Stromquelle verbunden ist, leuchtet die grüne Anzeige "Power" am DHP-300.

#### **Ethernetkabel anschließen**

Schließen Sie das mitgelieferte Ethernetkabel an den Netzwerkanschluss des DHP-300 an, und verbinden Sie das andere Kabelende mit dem Netzwerk oder einem PC. Wenn der DHP-300 korrekt mit dem Netzwerk verbunden ist, leuchtet die grüne LED-Anzeige links neben der Betriebsanzeige auf.

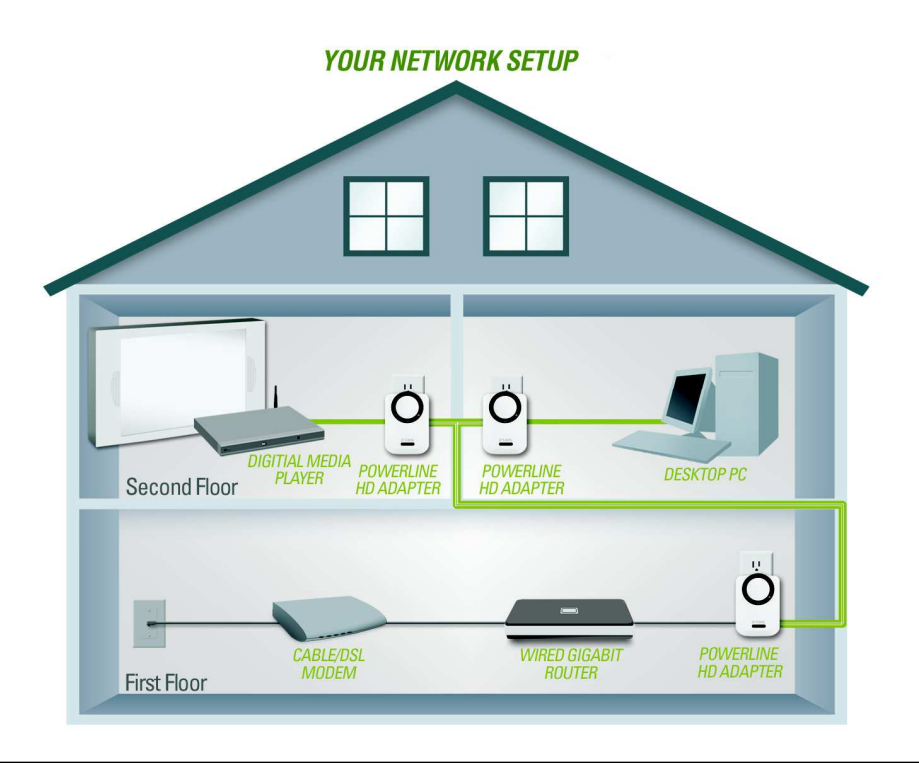

### **Setup-Assistenten verwenden**

Folgen Sie diesen Anweisungen, um den Setup-Assistenten zu starten, der Sie durch die Installation der Software führt.

Legen Sie die **D-Link DHP-300**-CD in Ihr CD-ROM-Laufwerk ein. Falls die CD nicht automatisch gestartet wird, klicken Sie unter Windows® auf **Start** <sup>&</sup>gt;**Ausführen**.

Geben Sie im Dialogfeld "Ausführen" den Befehl "D:**\DHP300.exe**" ein. Der Buchstabe "D" steht hier für den Laufwerksbuchstaben Ihres CD-ROM-Laufwerks. Wenn die CD startet, folgen Sie den Anweisungen auf dem Bildschirm.

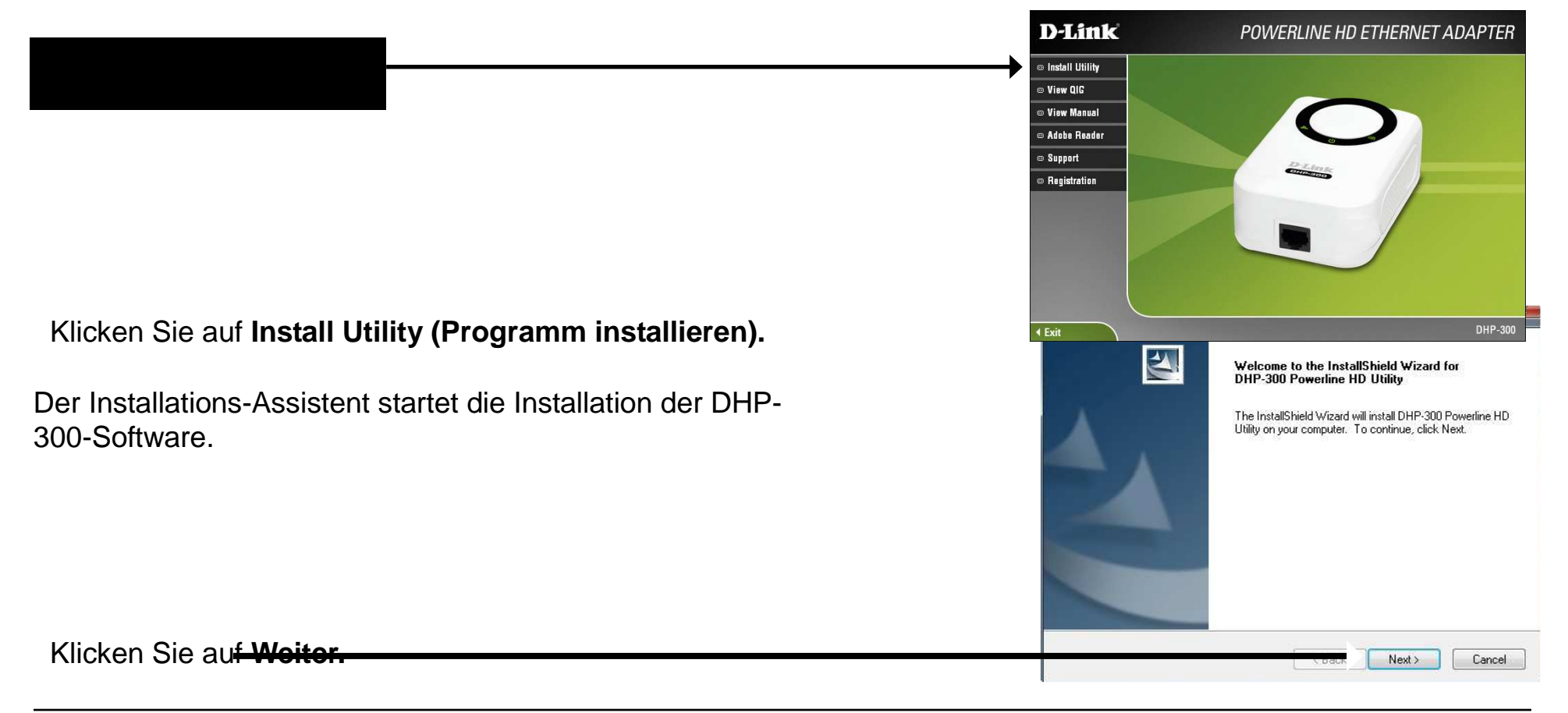

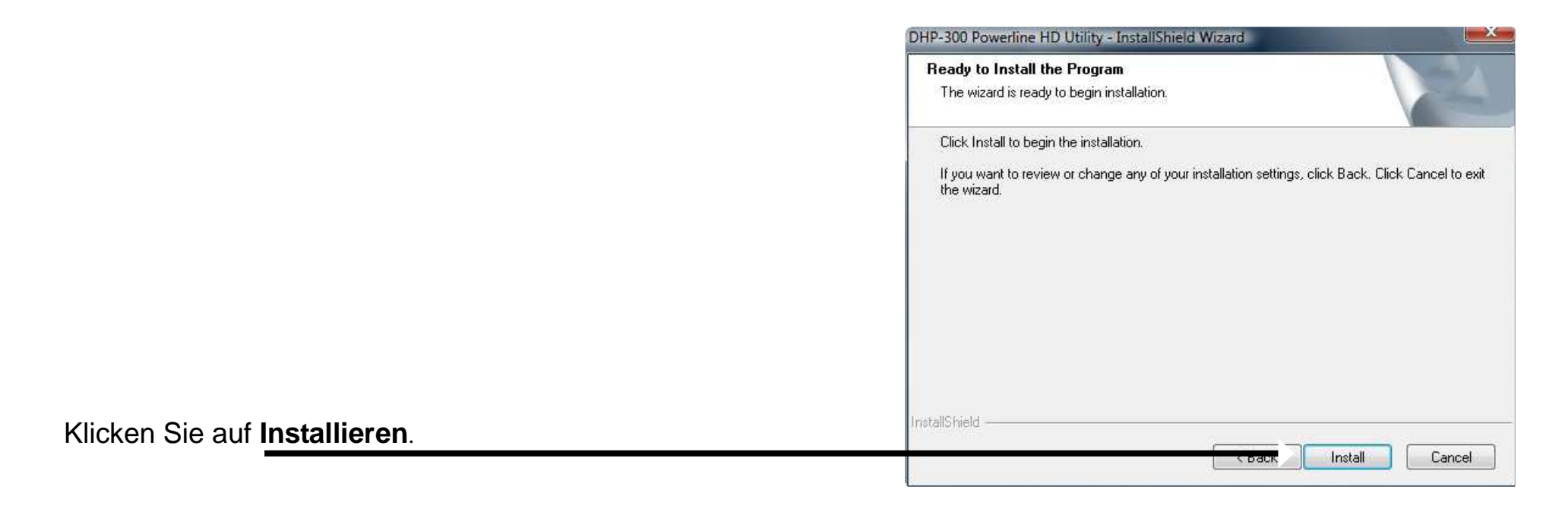

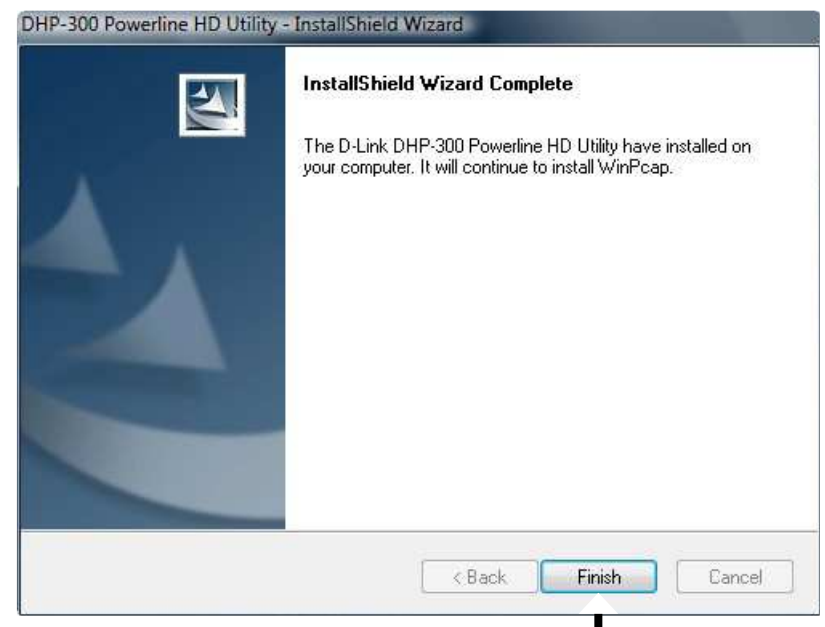

Klicken Sie auf **Fertig stellen**.

Die Installation von WinPcap 4.0 ist zum Ausführen des D-Link DHP-300 Dienstprogramms erforderlich. Klicken Sie auf **Weiter**, um mit der Installation fortzufahren.

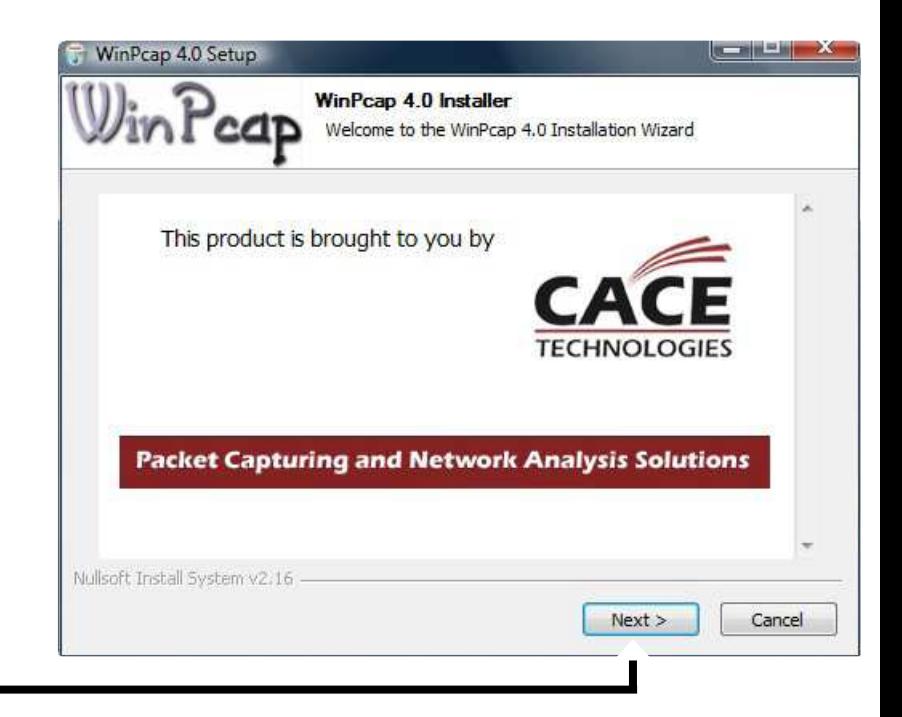

#### Klicken Sie auf **Weiter.**

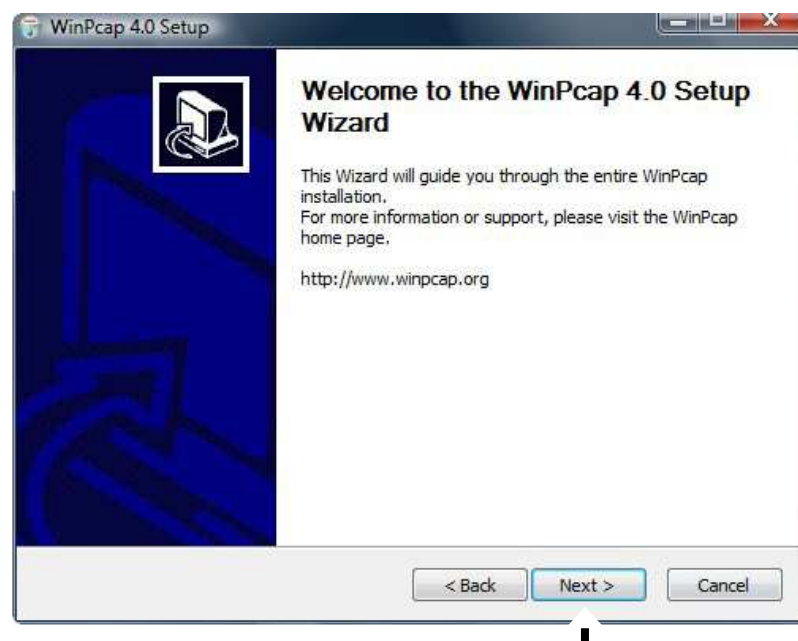

Klicken Sie auf **Weiter.** 

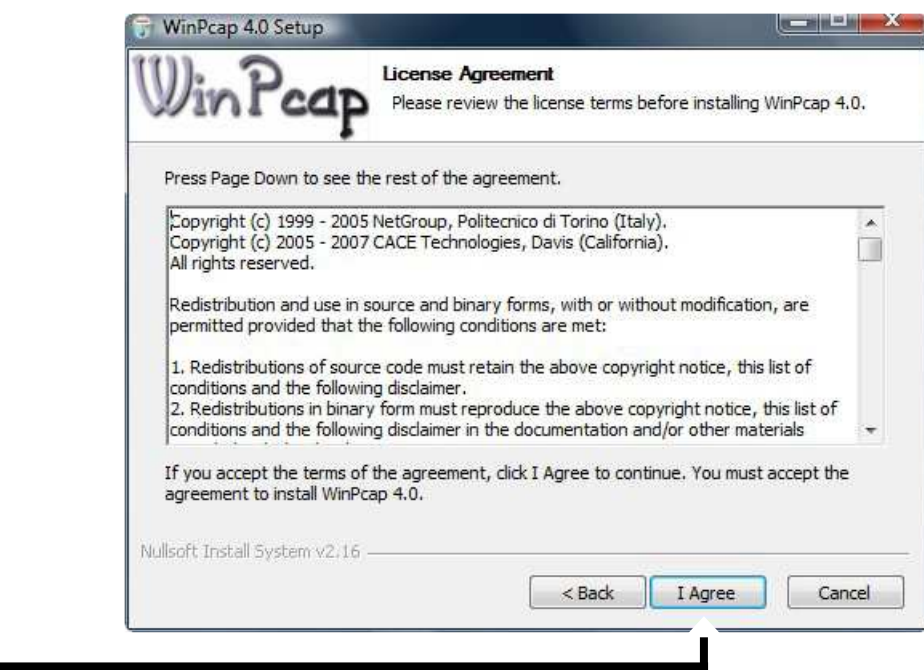

Klicken Sie auf **Akzeptieren**.

Die Installation von WinPcap 4.0 ist abgeschlossen. Klicken Sie auf **Fertig stellen**, um den Assistenten zu beenden.

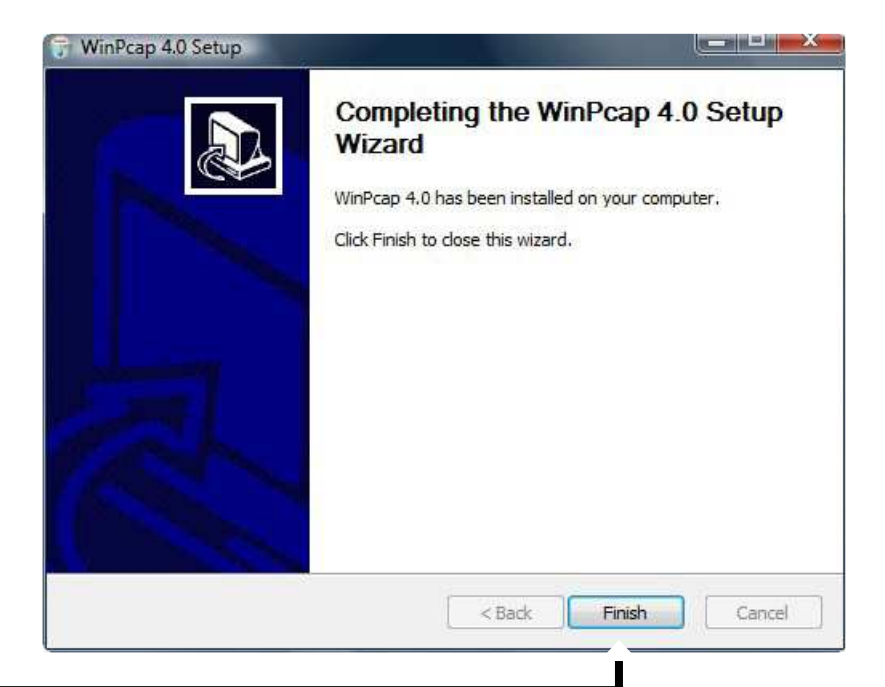

Klicken Sie auf **Fertig stellen**.

# **Konfiguration**

Wenn Sie den Installationsassistenten für das DHP-300 Dienstprogramm von D-Link beendet haben, doppelklicken Sie auf das Symbol D-Link DHP-300 Powerline HD Utility auf Ihrem Desktop, um mit der Konfiguration des DHP-300 zu beginnen.

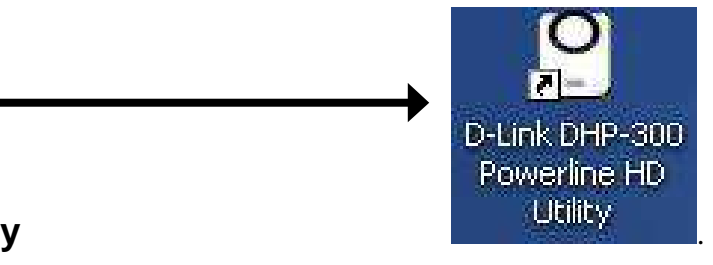

Doppelklicken Sie auf das Symbol **D-Link DHP-300 Powerline HD Utility**

Mit diesem Programm können Sie eine eindeutige Netzwerk-ID einstellen und bestimmtem Datenverkehr im Netzwerk Priorität einräumen. Die Textfarbe in den Spalten **Device Name** (Gerätename), **Network ID** (Netzwerk-ID), **MAC** (MAC-Adresse) und **Location** (Standort) zeigen den Status des Powerline-Netzwerks an.

- **Grüner Text** Powerline-Netzwerk ist mit einer nicht standardmäßigen Netzwerk-ID verschlüsselt.
- **Roter Text** Powerline-Netzwerk ist im Standardverfahren verschlüsselt. Netzwerk-ID (DHP-300).
- **Grauer Text** Powerline-Netzwerk ist wegen einer abweichenden Netzwerk-ID nicht verbunden.

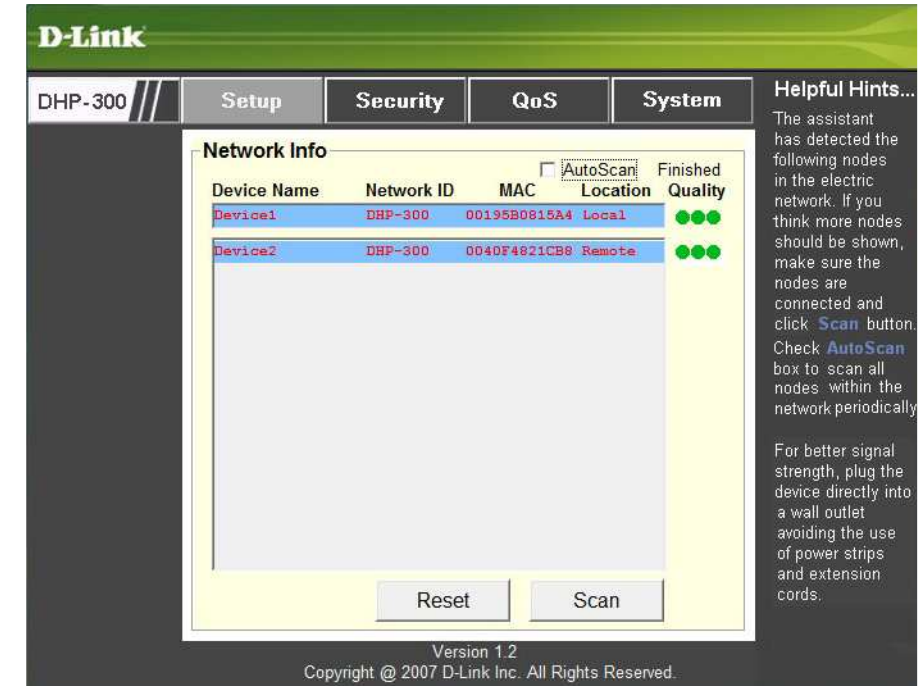

Roter Text in den Spalten **Device Name** (Gerätename), **Network ID** (Netzwerk-ID), **MAC** (MAC-Adresse) und **Location** (Ort) bedeutet, dass das Powerline-Netzwerk mit der Standard-Netzwerk-ID (DHP-300) verschlüsselt ist. So verschlüsseln Sie das Netzwerk mit einer nicht standardmäßigen Netzwerk-ID:

 $D-$ 

- Klicken Sie auf die Geräte, die Sie ändern möchten.
- Wenn Sie alle Geräte angeklickt haben, die Sie mit einer nicht standardmäßigen Netzwerk-ID verschlüsseln möchten, klicken Sie auf die Registerkarte **Security** (Sicherheit).
- Ändern Sie die Netzwerk-ID.
- Klicken Sie auf **Save Settings** (Einstellungen speichern).

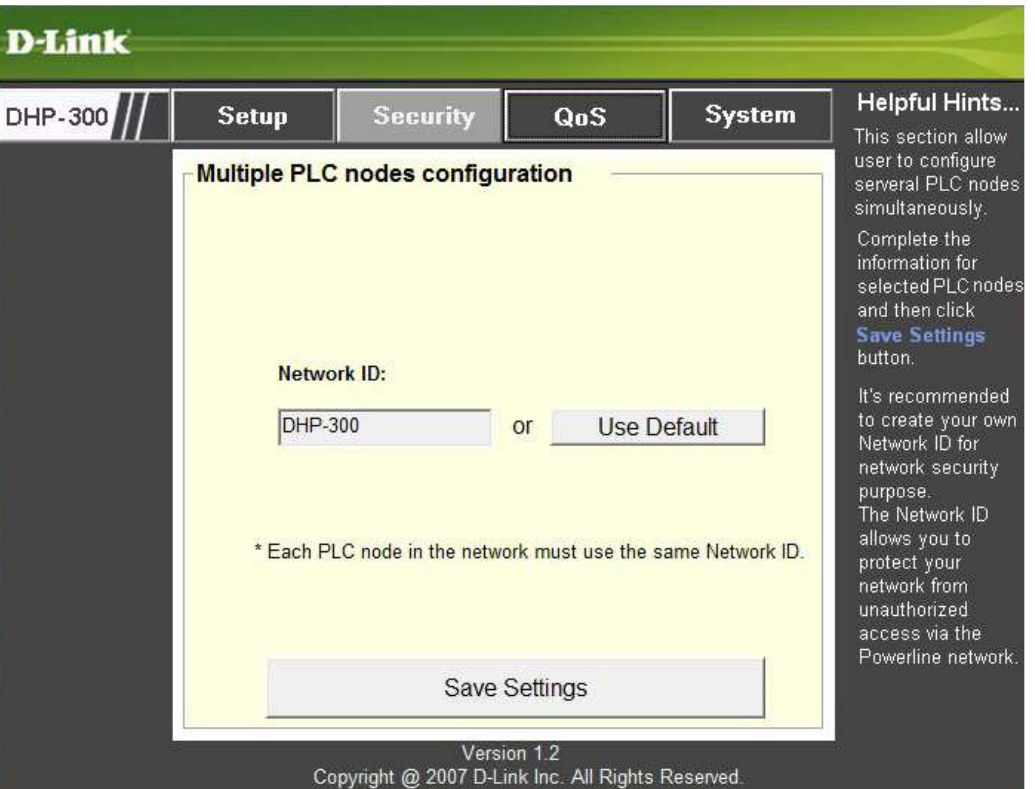

# **Setup**

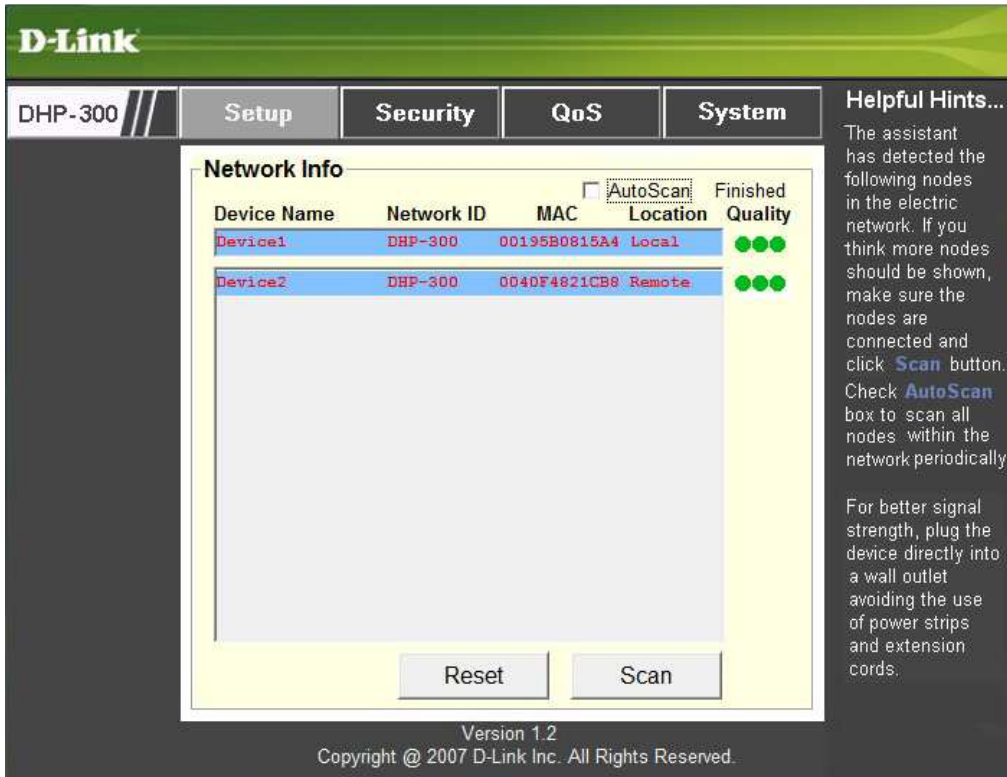

Die folgende Abbildung zeigt die aktuelle Konfiguration des DHP-300.

**Gerätename:** Die gefundenen Geräte werden angezeigt. Standardeinstellung ist Device 1, Device 2 usw. (Max. 16 Zeichen, 0-9, A-Z, Groß-/Kleinschreibung), d. h. Wohnzimmer, Schlafzimmer usw.

**Network ID (Netzwerk-ID):** Der Name des Powerline-Netzwerks. Standard ist **DHP-300** (Max. 10 Zeichen, 0-9, A-Z, Groß-/Kleinschreibung).

**MAC (MAC-Adresse):** MAC-Adresse des gefundenen Geräts.

**Location (Standort):** Lokale oder Remote-Knoten.

**Quality (Qualität):** Qualität der Netzwerkverbindung zum Knoten.

- Drei Kreise Beste Powerline-Verbindung. Geeignet als HD-Videostream-Verbindung.
- Zwei Kreise Bessere Powerline-Verbindung. Geeignet als SD-Videostream-Verbindung.
- Ein Kreis Gute Powerline-Verbindung. Geeignet für Datenübertragung und Internet.

**Scan (Durchsuchen):** Durchsuchen des Powerline-Netzwerks nach PLC-Knoten. Aktivieren Sie das Feld **AutoScan**, um das Netzwerk regelmäßig zu durchsuchen.

**Hinweis:** Sie können die **Netzwerk-ID** ändern, um das Powerline-Netzwerk vor unbefugtem Zugriff zu schützen. Beachten Sie, dass die Datenübertragung nur funktionieren kann, wenn alle im Powerline-Netzwerk angeschlossenen Geräte dieselbe **Netzwerk-ID** verwenden.

# **Sicherheit**

Dieser Abschnitt zeigt die Sicherheitseinstellungen des DHP-300. Sie können die Parameter ändern und die Einstellungen durch Klicken auf **Save Setting** (Einstellungen speichern) speichern.

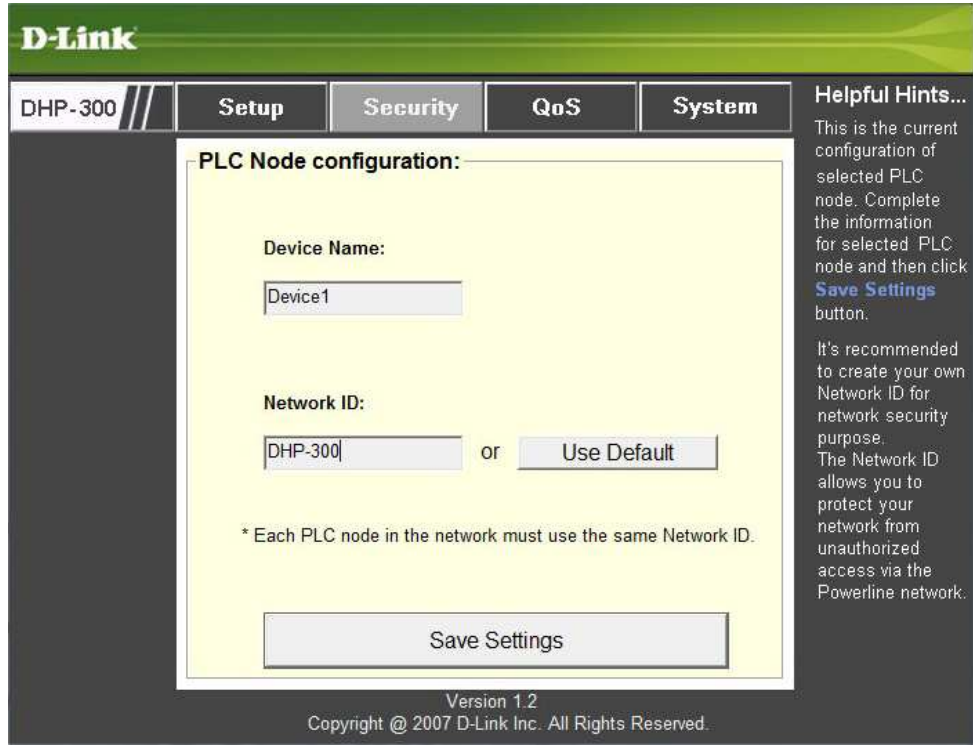

**Device Name (Gerätename):** Die gefundenen Geräte werden angezeigt. Standardeinstellung ist Device 1, Device 2 usw. (Max. 16 Zeichen, 0-9, A-Z, Groß-/Kleinschreibung), d. h. Wohnzimmer, Schlafzimmer usw.

**Network ID (Netzwerk-ID):** Der Name des Powerline-Netzwerks. Standard ist DHP-300 (Max. 10 Zeichen, 0-9, A-Z, Groß-/Kleinschreibung).

**Schaltfläche "Use Default" (Standard verwenden):** Zurücksetzen der Netzwerk-ID auf den Standardwert (DHP-300)

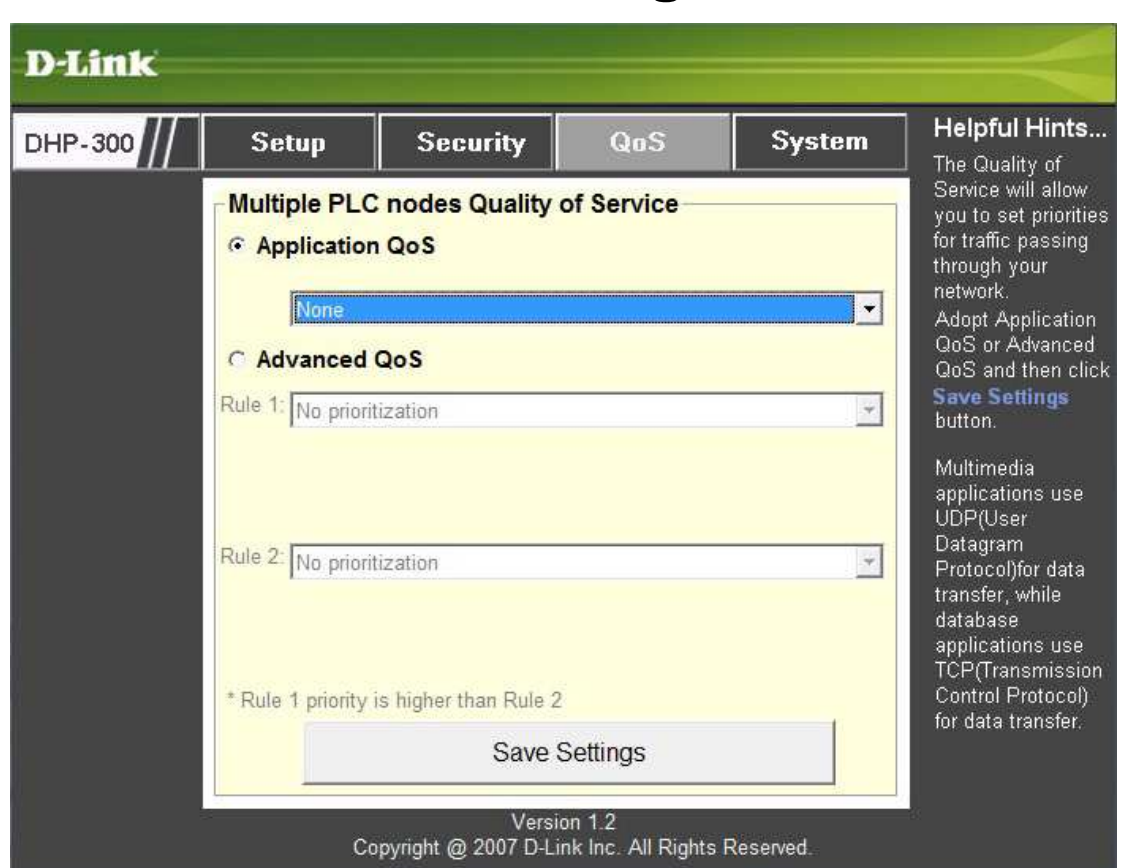

### **Anwendungs-QoS**

Auf dem Bildschirm "Quality of Service (QoS)" können Prioritäten für den Datenverkehr im Netzwerk festgelegt werden.<br>Standardmäßig haben alle Datenverkehrsarten die gleiche Priorität. Multimedia-Anwendungen verwenden für d Protocol).

**Application QoS (Anwendungs-QoS):** Wählen Sie aus dem Dropdown-Menü vordefinierter QoS-Regeln eine Anwendung aus, auf die QoS automatisch angewendet werden soll. Klicken Sie auf die Schaltfläche **Save Settings**(Einstellungen speichern), um die Einstellungen zu übernehmen.

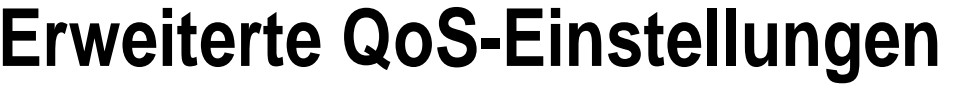

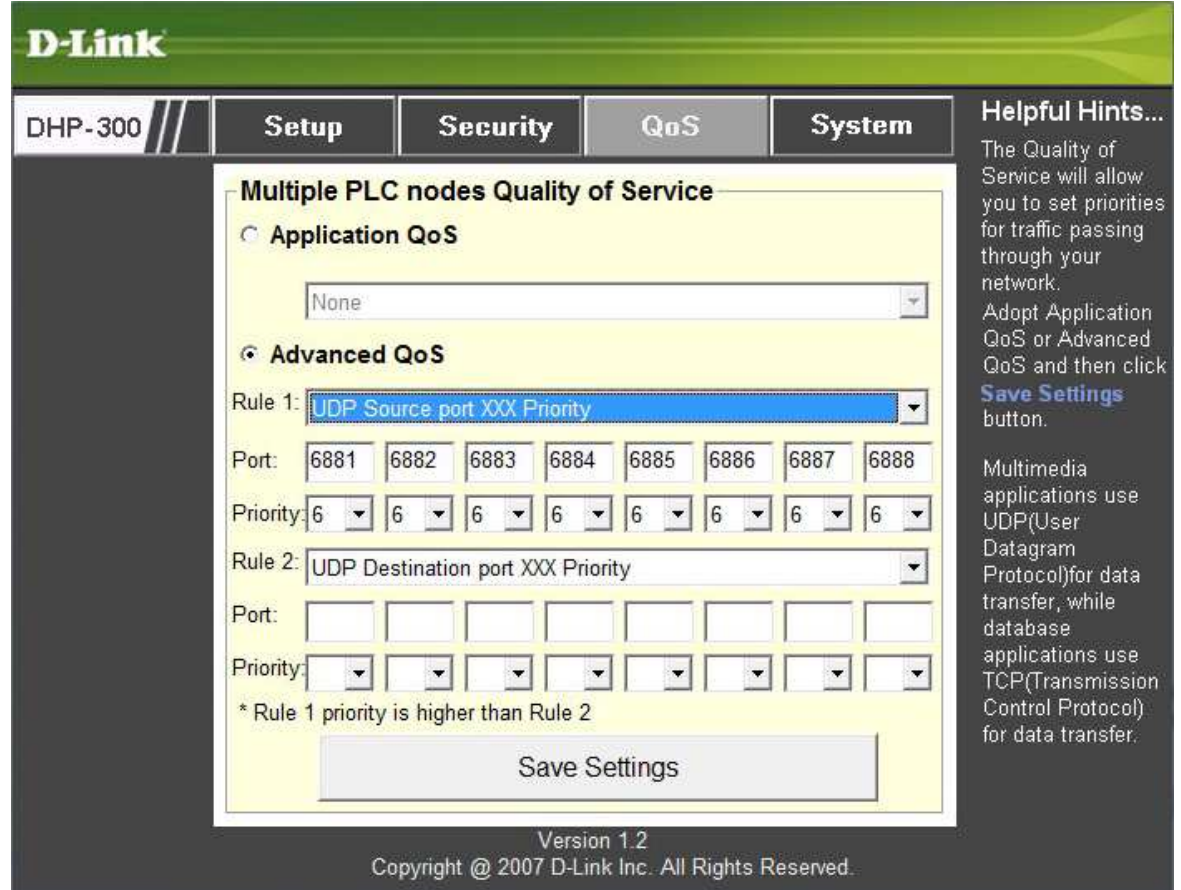

**Rule (Regel):** Wählen Sie, welche Datenverkehrsart (UDP oder TCP) Priorität haben soll. 802.1p verwendet<br>Priorisierungs-Bits in Layer-2-Frames.

**Port:** Geben Sie die Portnummer ein, die Priorität hat.

**Priority (Priorität):** Geben Sie eine Portpriorität zwischen 1 und 6 ein. Die höchste Prioritätsstufe ist 6, die niedrigste 1.

**Hinweis:** Regel 1 hat Priorität gegenüber Regel 2.

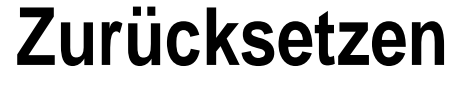

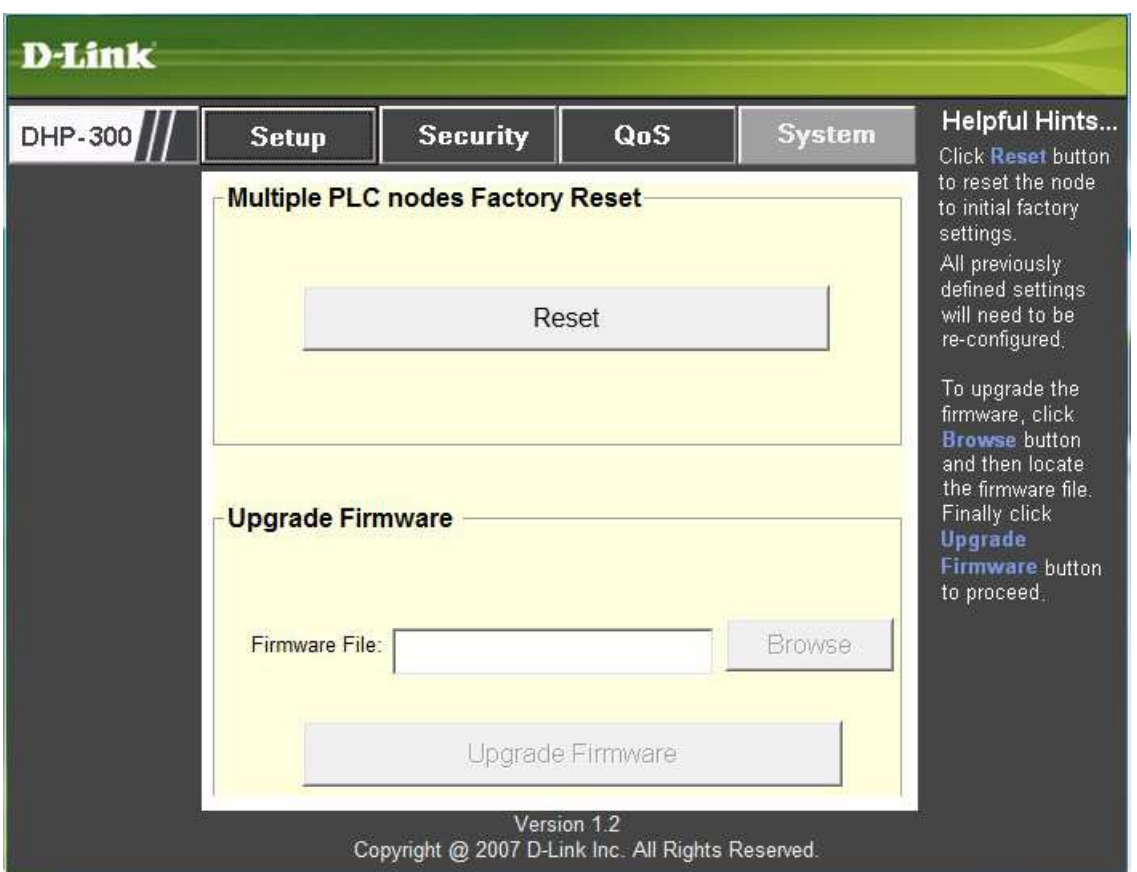

Wenn Sie Ihr Konfigurationskennwort auf die Werkseinstellung zurücksetzen müssen, klicken Sie auf **Reset** (Zurücksetzen).

# **Fehlerbehebung**

- **Das DHP-300 Powerline HD-Dienstprogramm startet nicht ordnungsgemäß:** Installieren Sie das Dienstprogramm erneut.
- **Das DHP-300 Powerline HD-Dienstprogramm erkennt den PowerLine HD-Ethernetadapter nicht:** Überprüfen Sie, ob der Powerline HD-Ethernetadapter korrekt am Computer bzw. Netzwerkgerät angeschlossen ist.
- **Der PowerLine HD-Ethernetadapter lässt sich nicht konfigurieren, das DHP-300 Powerline HD-Dienstprogramm verlangt immer ein Kennwort:**

Überprüfen Sie, ob das eingegebene Kennwort richtig ist. Beachten Sie bei dem Kennwort Groß-/Kleinschreibung.

- **Ich habe mein Konfigurationskennwort vergessen:** Wenn Sie Ihr Kennwort vergessen haben, klicken Sie im Anmeldebildschirm auf **Cancel** (Abbrechen). Klicken Sie auf die Registerkarte **Reset** (Zurücksetzen) und dann auf die Schaltfläche **Reset** (Zurücksetzen). **Warnung:** Wenn Sie den DHP-300 zurücksetzen, gehen alle Einstellungen verloren.
- **Ich kann keinen Parameter des PowerLine HD-Ethernetadapters konfigurieren; sobald ich es versuche, wird ein Fehler angezeigt:**

 Prüfen Sie, ob die Verbindung des PowerLine HD-Ethernetadapters während des Konfigurierens unterbrochen wurde.

**• Ich habe das Verbindungskabel an einen anderen Ethernetadapter angeschlossen. Nun funktioniert das Dienstprogramm nicht mehr:** 

Starten Sie das Dienstprogramm nach jeder Verbindungsunterbrechung neu.

**• Ich habe beim Konfigurieren des Netzwerks große Schwierigkeiten:** 

 Wenn Sie beim Konfigurieren des Netzwerks mit mehr als einem PowerLine HD-Ethernetadapter viele Probleme haben, setzen Sie alle Ethernetadapter und das Dienstprogramm zurück. Beginnen Sie anschließend erneut mit der Konfiguration des Adapters.

# **Technische Daten**

**Netzwerkanschluss** 10/100-Ethernetanschluss

#### **EMV**

- FCC Teil 15 Klasse B
- CE-Klasse B

#### **Wechselstromversorgung**

110-240 V Wechselstrom

#### **Betriebstemperatur**

 $0 - 50$ 

#### **Lagertemperatur**

 $-20$  bis  $70\degree$ C

#### **Relative Luftfeuchtigkeit**

- Betrieb: 10-95 % rel. Lf.
- Lagerung: 5-90 % rel. Lf.

# Technische Unterstützung

D-Link bietet kostenlose technische Unterstützung für Kunden in Deutschland, Österreich, der Schweiz. Unsere Kunden können technische Unterstützung über unsere Website oder telefonisch anfordern.

Halten Sie folgende Informationen bereit, wenn Sie technische Unterstützung anfordern:

- Modellbezeichnung des Produkts (z. B. DIR-635)
- Hardware-Revision (befindet sich auf einem Aufkleber an der Unterseite des Routers (z. B. rev

A1))

• Seriennummer (s/n number, befindet sich auf dem Aufkleber an der Unterseite des Routers).

Auf der Website von D-Link finden Sie sowohl Softwareaktualisierungen und die Benutzerdokumentation als auch häufig gestellte Fragen und Antworten bezüglich technischer Probleme.

#### **Für Kunden in Deutschland:**

#### Internet-Support

Schnell und 24 Stunden am Tag.<br>Bei technischen Anfragen aus Deutschland, Österreich oder der Schweiz empfehlen wir Ihnen, sich<br>kostenfrei in unser Support Portal einzuwählen. Bitte klicken Sie hierzu auf folgenden Link:

#### **European Support & RMA Portal**

Gerne können Sie Ihre Anfrage per E-Mail an uns richten, unser Support Team beantwortet diese umgehend: **support@dlink.de**

#### **Telefonsupport:**

#### **Deutschland, Österreich oder Schweiz:**

**Hotline-Support: Telefon:** +49 (0)1805 2787 0,14 € pro Minute aus dem Festnetz der Deutschen Telekom.**Servicezeiten:** Mo. - Fr.: 9:00 – 17:30 Uhr

#### **Premium-Hotline für Deutschland mit erweiterten Servicezeiten:**

**Telefon:** +49 (0)9001 47 57 67 1,75 € pro Minute aus dem Festnetz der Deutschen Telekom.**Servicezeiten:** Mo. – Fr.: 06:00 – 22:00 Uhr Sa. – So.: 11:00 – 18:00 Uhr

#### **Speziell für Österreich:**

**Hotline-Support: Telefon:** +43 (0)820 48 00 84 0,12 € pro Minute aus dem Festnetz in Österreich. **Servicezeiten:** Mo. - Fr. 09:00 - 17:30 Uhr.

**Premium-Hotline für Österreich mit erweiterten Servicezeiten:Telefon:** +43 (0)900 48 48 47 1,80 € pro Minute aus dem Festnetz in Österreich. **Servicezeiten:** Mo. – Fr.: 06:00 – 22:00 Uhr Sa. – So.: 11:00 – 18:00 Uhr

D-Link DHP-300 Benutzerhandbuch

#### **Speziell für die Schweiz**:

**Hotline-Support für die deutschsprachige Schweiz in deutsch:Telefon:** +41 (0)848 33 11 00 0,12 CHF pro Minute aus dem Schweizer Festnetz. **Servicezeiten:** Mo. – Fr.: 9:00 – 17:30 Uhr

#### **Hotline-Support für die französischsprachige Schweiz in französisch:**

**Telefon:** +41 (0)848 33 22 00 0,12 CHF pro Minute aus dem Schweizer Festnetz. **Servicezeiten:** Mo. – Fr.: 10:00 – 17:00 Uhr

#### **Premium-Hotline für die Schweiz mit erweiterten Servicezeiten:**

**Telefon:** +41 (0)900 47 57 67 2,50 CHF pro Minute aus dem Schweizer Festnetz. **Servicezeiten:** Mo. - Fr. 06:00 - 22:00 Uhr Sa. und So. 11:00 - 18:00 Uhr

#### **D-LINK Eingeschränkte Garantie Allgemeine Bedingungen**

Ihre gesetzlichen Rechte als Verbraucher bleiben vom Inhalt dieser eingeschränkten Produktgarantie unberührt.

Die hier beschriebene eingeschränkte Produktgarantie wird gewährt durch DLINK (Europe) Ltd. (im Folgenden: "D-LINK"). Diese eingeschränkte Produktgarantie gilt nur für den Fall, dass der Kauf des Produkts nachgewiesen wird. Auf Verlangen von D-LINK muss auch dieser Garantieschein vorgelegt werden.

AUSSER IN DEM HIER AUSDRÜCKLICH BESCHRIEBENEN UMFANG GEWÄHRT D-LINK KEINE GARANTIE, WEDER AUSDRÜCKLICH NOCH STILLSCHWEIGEND. INSBESONDERE WIRD NICHT STILLSCHWEIGEND DIE ALLGEMEINE GEBRAUCHSTAUGLICHKEIT ODER DIE EIGNUNG FÜR EINEN BESTIMMTEN ZWECK ZUGESICHERT. D-LINK LEHNT AUSDRÜCKLICH JEDE GARANTIE AB, DIE ÜBER DIESE ERKLÄRUNG DER EINGESCHRÄNKTEN GARANTIE HINAUSGEHT. JEDE GESETZLICH VORGESCHRIEBENE GEWÄHRLEISTUNG IST AUF DIE LAUFZEIT DER EINGESCHRÄNKTEN GARANTIE BESCHRÄNKT.

SOWEIT NACH DEN GELTENDEN ÖRTLICHEN GESETZEN ZULÄSSIG, SIND DIE RECHTSMITTEL GEMÄß DIESER GARANTIEERKLÄRUNG DIE EINZIGEN UND AUSSCHLIEßLICHEN RECHTSMITTEL DES KUNDEN. UNTER KEINEN UMSTÄNDEN IST D-LINK VERANTWORTLICH FÜR DEN VERLUST VON DATEN ODER FÜR MITTELBARE, KONKRETE, ZUFÄLLIGE UND FOLGESCHÄDEN ODER ANDERE SCHÄDEN (EINSCHLIEßLICH ENTGANGENER GEWINNE ODER DATENVERLUSTE), UNANHÄNGIG DAVON; OB DIESE AUF VERTRAG, UNERLAUBTER HANDLUNG ODER ANDEREN GRÜNDEN BERUHEN. DIE HAFTUNG VON D-LINK (I) IM TODESFALLE ODER IM FALLE EINER KÖRPERVERLETZUNG AUFGRUND EINER FAHRLÄSSIGKEIT VON D-LINK ODER (II) AUFGRUND ARGLISTIGER TÄUSCHUNG DURCH D-LINK ODER (III) AUFGRUND DES VERBRAUCHERSCHUTZGESETZES (CONSUMER PROTECTION ACT) VON GROßBRITANNIEN AUS DEM JAHRE 1987 BLEIBT VOM INHALT DIESER VEREINBARUNG UNBERÜHRT.

IN EINIGEN STAATEN ODER LÄNDERN IST FOLGENDES NICHT ERLAUBT: (1) EIN AUSSCHLUSS STILLSCHWEIGENDER GARANTIE, (2) EINE BEGRENZUNG DER DAUER DER STILLSCHWEIGENDEN GARANTIE ODER DEREN AUSSCHLUSS ODER (3) EINE BESCHRÄNKUNG DER ZUFÄLLIGEN SCHÄDEN ODER FOLGESCHÄDEN VON PRODUKTEN FÜR VERBRAUCHER. SOWEIT SIE IN SOLCHEN STAATEN ODER LÄNDERN LEBEN, GELTEN MÖGLICHERWEISE EINIGE AUSSCHLÜSSE ODER EINSCHRÄNKUNGEN DIESER EINGESCHRÄNKTEN GARANTIE NICHT FÜR SIE. DIESE EINGESCHRÄNKTE GARANTIE GEWÄHRT IHNEN BESTIMMTE RECHTE. DARÜBER HINAUS STEHEN IHNEN MÖGLICHERWEISE NOCH WEITERE RECHTE ZU, DIE SICH JEDOCH VON STAAT ZU STAAT ODER VON LAND ZU LAND UNTERSCHEIDEN KÖNNEN. UM DEN UMFANG IHRER RECHTE ZU BESTIMMEN, WIRD IHNEN EMPFOHLEN, DIE GELTENDEN GESETZE DES JEWEILIGEN STAATES ODER LANDES ZU RATE ZU ZIEHEN.

Diese eingeschränkte Produktgarantie gilt für Hardware-Produkte der Marke DLINK (insgesamt im Folgenden: "D-LINK Hardware-Produkte"), die von D-LINK (Europe) Ltd. oder deren weltweiten Filialen, Partnern, Fachhändlern oder Länderdistributoren (gemeinsam im Folgenden: "D-LINK Händler") mit dieser eingeschränkten Produktgarantie verkauft werden. Der Begriff "D-LINK Hardware-Produkte" meint nur Hardwarekomponenten und deren Bestandteile einschließlich Firmware. Der Begriff "D-LINK Hardware-Produkte" umfasst KEINE Software-Anwendungen oder -Programme.

#### **Räumlicher Geltungsbereich der eingeschränkten Produktgarantie**

Diese eingeschränkte Produktgarantie gilt für Hardware-Produkte, die von D-Link Händlern in europäischen Staaten gemäß dem Anhang "Eingeschränkte Garantie von D-LINK in europäischen Staaten" verkauft werden. Im Rahmen dieser eingeschränkten Produktgarantie von D-Link sind mit dem Begriff "europäische Staaten" nur die im Anhang aufgeführten Staaten gemeint. Die eingeschränkte Garantie findet überall Anwendung, wo D-LINK oder dessen autorisierte Servicepartner Garantiedienste gemäß dieser eingeschränkten Garantie erbringen. Dennoch kann sich die Verfügbarkeit von Diensten und die Bearbeitungszeit von Land zu Land unterscheiden und von Registrierungsanforderungen abhängig sein.

#### **Einschränkung der Produktgarantie**

D-LINK gewährleistet, dass die im Folgenden aufgeführten Produkte bei gewöhnlicher Verwendung für die unten angegebene Laufzeit der eingeschränkten Garantie ("Garantielaufzeit") frei von wesentlichen Verarbeitungs- und Materialfehlern sind. Voraussetzung hierfür ist jedoch, dass das Produkt entsprechend dem Benutzerhandbuch und den weiteren Dokumentationen, die der Benutzer beim Kauf (oder später) erhalten hat, genutzt und gewartet wird. D-LINK gewährleistet nicht, dass die Produkte störungs- oder fehlerfrei arbeiten oder dass alle Mängel, Fehler, Defekte oder Kompatibilitätsstörungen beseitigt werden können. Diese Garantie gilt nicht für Probleme aufgrund folgender Umstände: (a) unerlaubte Öffnung, Veränderung oder Hinzufügung, (b) Fahrlässigkeit, Missbrauch oder Zweckentfremdung, einschließlich des Gebrauchs des Produkts entgegen den Spezifikationen oder den durch Schnittstellen gegebenen Vorgaben, (c) fehlerhafte Bedienung, (d) Versagen von Produkten oder Diensten, die nicht von D-LINK stammen oder nicht Gegenstand einer zum maßgeblichen Zeitpunkt gültigen Garanties- oder Wartungsvereinbarung sind, (e) Fehlgebrauch oder fehlerhafter Lagerung oder (f) Feuer, Wasser, höhere Gewalt oder andere Katastrophen. Diese Garantie gilt ferner nicht für Produkte, bei denen eine Seriennummer von D-LINK entfernt oder auf sonstige Weise unkenntlich gemacht wurde.

D-LINK IST NICHT FÜR SCHÄDEN VERANTWORTLICH, DIE DADURCH ENTSTEHEN, DASS DIE ANLEITUNG FÜR DAS D-LINK HARDWARE-PRODUKT NICHT BEFOLGT WIRD.

#### Garantielaufzeit

Die Laufzeit der eingeschränkten Produktgarantie beginnt mit dem Zeitpunkt, zu dem das Produkt von D-LINK gekauft wurde. Als Nachweis für den Zeitpunkt des Kaufs gilt der datierte Kauf- oder Lieferbeleg. Es kann von Ihnen verlangt werden, dass Sie zur Inanspruchnahme von Garantiediensten den Kauf des Produkts nachweisen. Wenn Ihre Hardware-Produkte der Marke D-LINK innerhalb der Garantielaufzeit eine Reparatur benötigen, so sind Sie berechtigt, gemäß den Bestimmungen und Bedingungen dieser eingeschränkten Garantie Garantiedienste in Anspruch zu nehmen.

Diese eingeschränkte Produktgarantie gilt nur für denjenigen, der das D-LINK Hardware-Produkt ursprünglich als Endbenutzer gekauft hat. Sie ist nicht übertragbar.

#### **Tabelle für die Garantielaufzeit**

Die in dieser Tabelle festgelegte Garantielaufzeit gilt vorrangig und ersetzt die im Benutzerhandbuch für das jeweilige Produkt angegebene Laufzeit.

Soweit ein Produkt vor dem 1. April 2007 erworben wurde, beachten Sie bitte die Fußnoten der Tabelle.

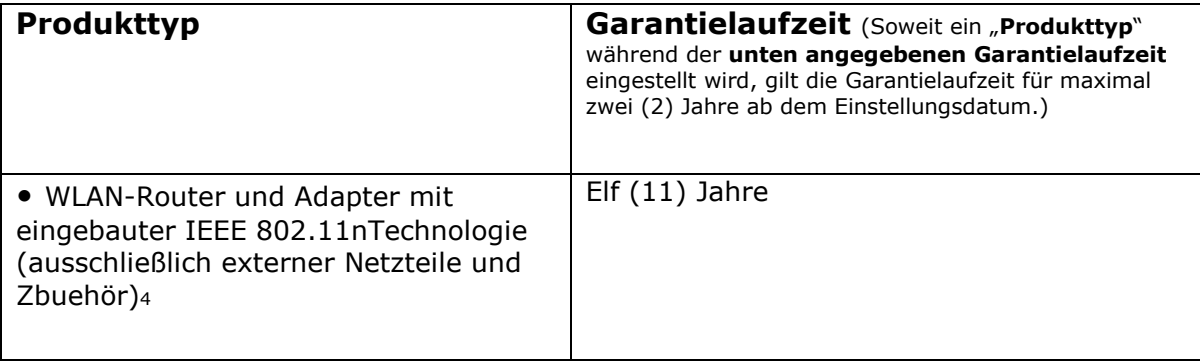

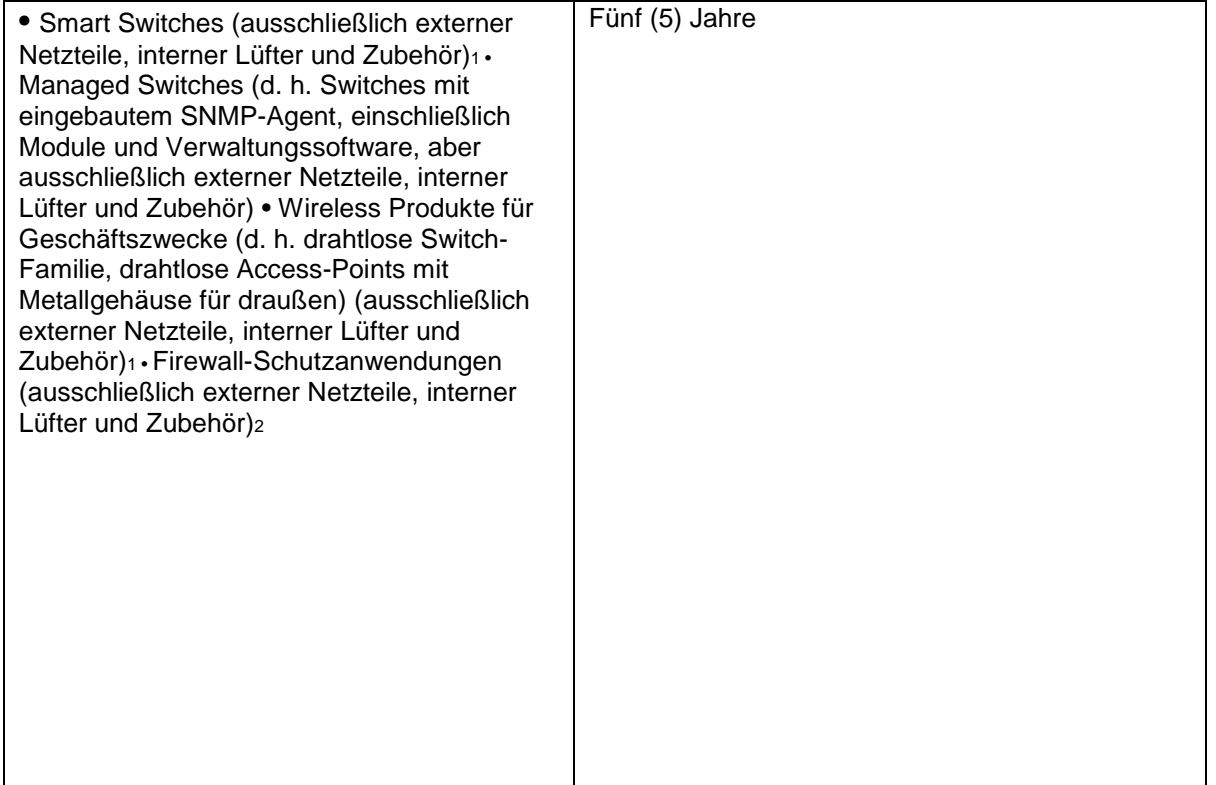

Zwei (2) Jahre (ausschließlich externer Netzteile, interner Lüfter und Zubehör)<sup>3</sup>

• Alle anderen Produkte Zwei (2) Jahre und Zubehör Externe Netzteile, interne Lüfter

1 Für alle Produkte dieser Kategorie, die von D-Link Händlern in europäischen Ländern zwischen dem 1. Januar 2004 und dem 31 Oktober 2006 verkauft wurden, gilt eine Garantiefrist von 2 Jahren, für in einem anderen Zeitraum verkaufte Produkte gilt eine Garantiefrist von 5 Jahren.

 $\overline{2}$ Für alle Produkte dieser Kategorie, die von D-Link Händlern in europäischen Ländern vor dem 1. April 2007 verkauft wurden, gilt eine Garantiefrist von 2 Jahren.

<sup>3</sup> Für alle Produkte dieser Kategorie, die von D-Link Händlern in europäischen Ländern nach dem

1. Januar 2004 verkauft wurden, gilt eine Garantiefrist von 2 Jahren, für die vor dem

1. Januar 2004 verkauften Produkte gilt eine Garantiefrist von 5 Jahren.

4Für alle Produkte dieser Kategorie, die von D-Link Händlern in europäischen Ländern verkauft wurden, gilt eine Garantiefrist von 11 Jahren.

#### **Leistungsumfang der eingeschränkten Garantie**

Bei Auftreten eines Produktfehlers besteht die einzige Verpflichtung von D-LINK darin, dem ursprünglichen Käufer das defekte D-Link Hardware-Produkt kostenlos zu reparieren oder es auszutauschen. Voraussetzung ist, dass das Produkt während der Garantielaufzeit einem autorisierten D-LINK-Servicecenter übergeben wird. Reparatur oder Austausch werden von D-LINK durch ein autorisiertes D-LINK-Servicecenter durchgeführt. Bauteile oder Hardware-Produkte, die gemäß dieser eingeschränkten Garantie ausgetauscht werden, gehen in das Eigentum von D-LINK über. Für das Ersatzteil oder -produkt gilt die **verbliebene** eingeschränkte Garantie des ausgetauschten Teils oder Produkts. Das Austauschprodukt muss weder neu sein noch dem defekten Produkt ganz oder in Teilen entsprechen. D-LINK darf dieses defekte Produkt oder ein Teil davon nach eigenem Ermessen gegen ein entsprechendes wieder aufbereitetes Produkt austauschen, welches dem defekten Produkt im Wesentlichen entspricht (oder höherwertig ist).

#### **Garantiegeber**

D-Link (Europe) Ltd. D-Link House Abbey Road Park Royal London NW10 7BX Großbritannien

Telefon: +44-020-8955-9000 Fax: +44-020-8955-9001 www.dlink.eu

**Eingeschränkte Garantie von D-LINK in europäischen Staaten** 

Albanien Andorra Österreich Weißrussland Belgien Bosnien Herzegowina **Bulgarien** Kroatien Zypern Tschechien Dänemark Estland Finnland Frankreich Deutschland Großbritannien **Griechenland** Ungarn **Island**  Italien Lettland Liechtenstein Litauen Luxemburg Mazedonien Malta San Marino Moldawien Monaco Holland Norwegen Polen Portugal Rumänien Russland Serbien und Montenegro Slowakei Spanien Schweden **Schweiz** Türkei Ukraine Vatikan

# **Registrierung**

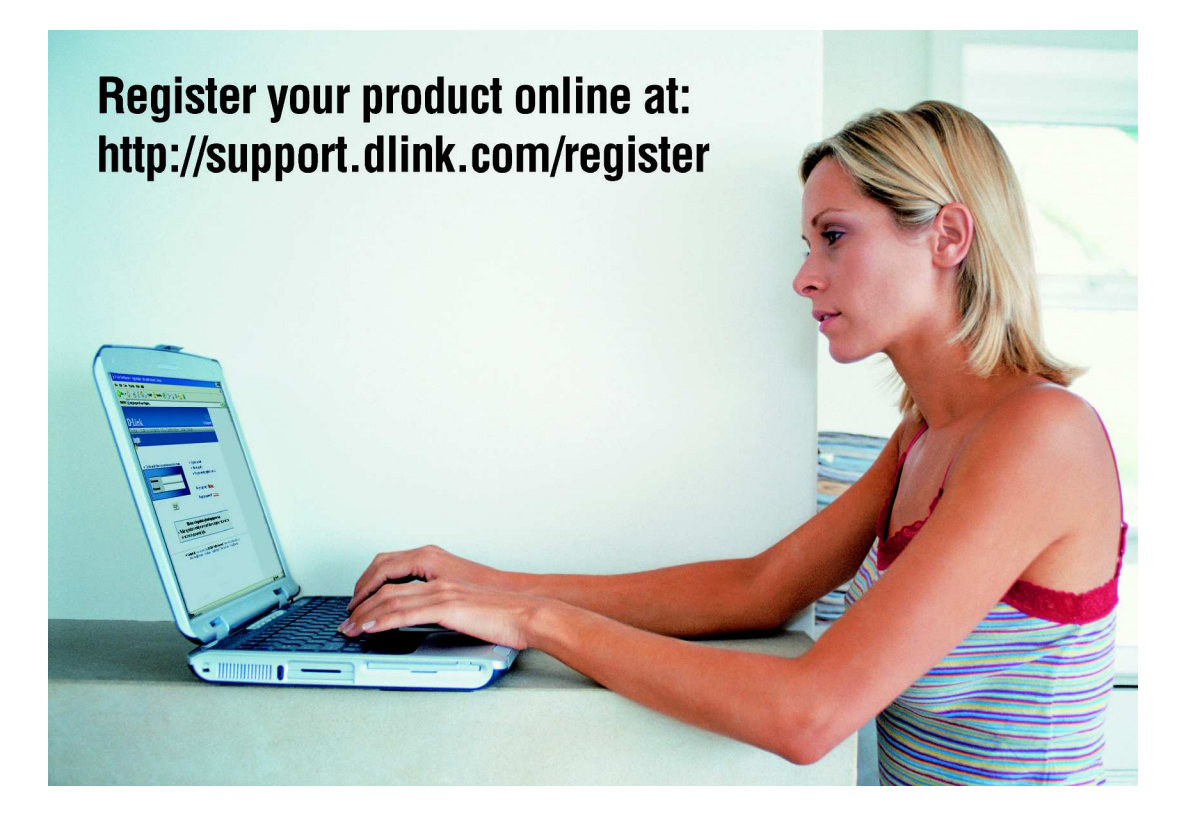

Die Produktregistrierung ist völlig freiwillig und durch das Nichteinsenden bzw. Nichtausfüllen dieses Formulars werden Ihre Garantieansprüche nicht beeinträchtigt.